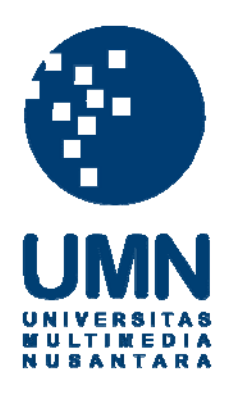

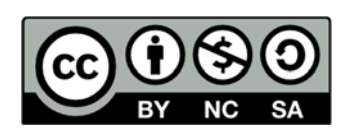

# **Hak cipta dan penggunaan kembali:**

Lisensi ini mengizinkan setiap orang untuk menggubah, memperbaiki, dan membuat ciptaan turunan bukan untuk kepentingan komersial, selama anda mencantumkan nama penulis dan melisensikan ciptaan turunan dengan syarat yang serupa dengan ciptaan asli.

# **Copyright and reuse:**

This license lets you remix, tweak, and build upon work non-commercially, as long as you credit the origin creator and license it on your new creations under the identical terms.

# **BAB III**

# **PELAKSANAAN KERJA MAGANG**

### **3.1. Kedudukan dan Koordinasi**

Kerja magang dilaksanakan di Kantor Akuntan Publik (KAP) Joachim Sulistyo & Rekan. KAP Joachim Sulistyo & Rekan beralamat di Jalan Imam Bonjol, Gedung Wisma Mandiri lt.24, Jakarta Pusat. Divisi yang ditempati selama magang adalah divisi audit dan posisi yang diduduki adalah sebagai *junior auditor* yang memiliki tugas untuk membantu senior audit dalam melaksanakan proses audit. Tugas yang dilakukan oleh *junior auditor* adalah membuat *working paper*, melaksanakan *vouching*, membuat surat konfirmasi, melakukan rekap PPh pasal 25, menyusun *draft projected financial statement* dan *draft audited financial statement*, serta melakukan *review draft* catatan atas laporan keuangan. Pelaksanaan kerja magang yang dilakukan dibimbing oleh *manager*  divisi yaitu Ibu Fitria Rosalina yang juga sebagai pembimbing lapangan selama proses magang berlangsung.

Pembimbing lapangan mengarahkan dan membantu junior audit dalam menyelesaikan setiap pekerjaan yang diberikan. Kerjasama yang baik sangat diperlukan antar rekan dalam setiap tim dan seluruh karyawan di KAP Joachim Sulistyo & Rekan dalam menyelesaikan setiap pekerjaan yang diberikan.

### **3.2. Tugas yang dilakukan**

Selama proses magang berlangsung, perusahaan yang ditangani adalah sebanyak 8 perusahaan yakni:

- 1. PT Murah Indah
- 2. PT Maju Jaya
- 3. PT Kencana Air
- 4. PT Jasmine.
- 5. PT CMS
- 6. PT Abadi Media Raya
- 7. PT Induk Media
- 8. PT Lima Ratus Empat Puluh

Tugas yang dilakukan selama proses magang di KAP Joachim Sulistyo & Rekan berlangsung adalah sebagai berikut:

3.2.1. Menyusun *draft projected financial statement* dan memperbaiki *draft projected financial statement* yang telah di *review*.

Penyusunan *draft projected financial statement* yang dilakukan merupakan penyusunan format laporan keuangan tahunan yang dibuat untuk perusahaan-perusahaan yang secara rutin menjadi klien KAP Joachim Sulistyo & Rekan. Format laporan keuangan yang dikerjakan akan digunakan perusahaan untuk tahun-tahun berikutnya. Pembuatan *draft projected financial statement* ini adalah untuk memudahkan proses pembuatan *draft audited financial statement* klien.

Dalam menyiapkan *draft projected financial statement*, terdapat lima (5) bagian laporan keuangan yang dikerjakan yaitu laporan posisi keuangan, laporan laba rugi, laporan perubahan ekuitas, laporan arus kas, dan catatan atas laporan keuangan. Data yang diberikan untuk mengerjakan *draft projected financial statement* berupa laporan keuangan satu (1) bahasa yaitu bahasa Indonesia. Penyusunan *draft projected financial statement* dikerjakan dengan menggunakan *software* Microsoft Excel.

Penyusunan dan perbaikan *draft projected financial statement* dilakukan untuk:

### 3.2.1.1. PT Murah Indah

Penyusunan *draft* laporan keuangan *audited* untuk PT Murah Indah dimulai dengan menerjemahkan laporan keuangan yang diberikan ke dalam bahasa Inggris. Tahap pengerjaannya adalah diawali dengan pengerjaan pada catatan atas laporan keuangan diikuti dengan penyusunan laporan posisi keuangan, laporan laba rugi, laporan perubahan ekuitas, dan laporan arus kas.

### 3.2.1.2. PT Maju Jaya

Penyusunan *draft* laporan keuangan *audited* untuk PT Maju Jaya dimulai dengan memeriksa pada bagian catatan atas laporan keuangan. Hal ini dikarenakan pekerjaan yang diberikan merupakan hasil dari pekerjaan rekan lain yang tertunda.

### 3.2.2. Penyusunan *draft audited financial statement*

*Audited financial statement* merupakan laporan keuangan yang telah diaudit oleh auditor independen. Tujuan dilakukannya audit laporan keuangan adalah agar keseluruhan laporan keuangan yang diungkapkan telah sesuai dengan prinsip akuntansi yang telah diterima umum. *Audited financial statement* yang dikerjakan ini merupakan laporan keuangan untuk tahun 2011. Dalam menyiapkan *draft audited financial statement*, terdapat lima (5) bagian laporan keuangan yang dikerjakan yaitu laporan posisi keuangan, laporan laba rugi, laporan perubahan ekuitas, dan laporan arus kas, dan catatan atas laporan keuangan. Penyusunan *draft audited financial statement* dimulai dengan penyusunan catatan atas laporan keuangan yang dikerjakan berdasarkan format *audited financial statement* tahun lalu yang telah disediakan. Selanjutnya melakukan penyusunan laporan posisi keuangan, laporan laba rugi, laporan perubahan ekuitas, dan laporan arus kas.

Penyusunan *draft audited financial statement* dilakukan untuk:

### 3.2.2.1. PT CMS

Penyusunan *draft audited financial statement* untuk PT CMS dimulai dengan menerjemahkan laporan keuangan yang diberikan ke dalam bahasa Inggris. Tahap pengerjaannya adalah diawali dengan pengerjaan pada catatan atas laporan keuangan yang diikuti dengan penyusunan laporan posisi keuangan, laporan laba rugi komprehensif, laporan perubahan ekuitas, dan laporan arus kas. Dikarenakan adanya desakan waktu penyelesaian pekerjaan, maka penyusunan *draft audited financial statement* untuk PT CMS ditunda dan digantikan dengan pekerjaan baru.

### 3.2.2.2. PT Induk Media

Penyusunan *draft audited financial statement* yang dilakukan untuk PT Induk Media adalah penyusunan catatan atas laporan keuangan bagian *cash and cash equivalent, account receivable, prepayment, account payable, revenue,*  dan *expense.* Hal-hal yang dilakukan dalam penyusunan catatan atas laporan keuangan adalah mengganti tahun audit yaitu tahun 2011 dan 2010, melakukan *link* angka berdasarkan *working trial balance* yang telah tersedia, memperhatikan penggunaan huruf kapital untuk nama akun, penggunaan garis untuk sub-total dan total yang berbeda,

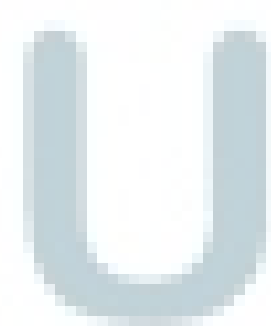

dan pengaturan *margin* yang tepat. Penyusunan *draft*  laporan keuangan *audited* untuk PT Induk Media hanya sebatas menyusun catatan atas laporan keuangan dikarenakan adanya keterbatasan waktu kerja magang yang ditetapkan.

### 3.2.3. *Review*

*Review* merupakan pemeriksaan kembali atas suatu pekerjaan yang telah dilakukan. *Review* dilakukan guna memastikan setiap pekerjaan yang telah dibuat tidak terdapat kesalahan dan disajikan dengan rapi. *Review* yang dilakukan adalah *review* atas:

### 3.2.3.1. Catatan atas laporan keuangan

*Review* catatan atas laporan keuangan dilakukan untuk PT Kencana Air. *Review* yang dilakukan untuk PT Kencana Air adalah *review* catatan atas laporan keuangan tahun 2011 dan 2010 yang telah dibuat. Hal-hal yang dilakukan adalah melakukan *proof reading check* yang terkait dengan *term, classification, font, mark and border*. Kemudian melakukan *review* terkait dengan *interrelation check,* estetika, tampilan dan kerapihan laporan keuangan, serta *cross footing check*.

### 3.2.4. Membuat *journal voucher*

*Journal voucher* merupakan dokumen yang digunakan untuk membuat jurnal umum secara manual. *Journal voucher* sering disebut sebagai jurnal memorial yang memuat keterangan, jumlah, kode perkiraan, perkiraan, debet, kredit, dan dilengkapi dengan kolom tanda tangan atau paraf yang dijadikan sebagai otorisasi yang dilakukan oleh pembuat, pemeriksa, dan penanggungjawab atau pemberi persetujuan transaksi. Pembuatan *journal voucher* dilakukan untuk PT Jasmine.

*Journal voucher* yang dibuat adalah *journal voucher* pembelian pada bulan Juli 2012. Pekerjaan membuat *journal voucher* ini termasuk dalam kegiatan *accounting service* KAP Joachim Sulistyo dan Rekan.

### 3.2.5. Membuat *audit working paper*

*Audit working paper* sering diartikan sebagai kertas kerja pemeriksaan. Menurut Darono (2007), kertas kerja pemeriksaan (*audit working paper*) merupakan catatan-catatan yang diselenggarakan oleh auditor mengenai prosedur audit yang ditempuhnya, pengujian yang dilakukannya, informasi yang diperolehnya, dan kesimpulan yang dibuatnya sehubungan dengan auditnya. Kertas kerja yang dibuat dapat dijadikan sebagai alat penghubung antara catatan klien dengan laporan audit yang dibuat oleh auditor.

Pembuatan kertas kerja pemeriksaan yang dilakukan adalah menyiapkan format kertas kerja pemeriksaan sebelum dimulainya proses audit dengan tujuan agar dapat meminimalisasi waktu yang terpakai ketika kegiatan audit berlangsung. Format kertas kerja pemeriksaan dibuat berdasarkan format kertas kerja pemeriksaan yang telah digunakan sebelumnya bagi klien KAP Joachim Sulistyo dan Rekan. Kertas kerja pemeriksaan yang dibuat antara lain terdiri dari *lead schedule, vouching,* dan *confirmation.* Hal-hal yang perlu dilakukan adalah mengganti nama PT, tanggal, dan tahun audit sesuai dengan perusahaan yang akan diaudit. Setelah format kertas kerja pemeriksaan telah selesai dibuat, tahap selanjutnya adalah meng-*input* akun-akun yang terdapat di *working trial balance* ke dalam kertas kerja pemeriksaan. Metode yang digunakan adalah dengan cara melakukan *link* akun-akun tersebut dari *working trial balance* ke dalam kertas kerja pemeriksaan.

Pembuatan kertas kerja pemeriksaan dilakukan untuk perusahaan:

3.2.5.1. PT Abadi Media Raya

Kertas kerja pemeriksaan yang dibuat untuk PT Abadi Media Raya adalah kertas kerja pemeriksaan yang akan digunakan untuk melaksanakan proses audit tahun 2011.

3.2.5.2. PT Induk Media

Kertas kerja pemeriksaan yang dibuat untuk PT Induk Media adalah kertas kerja pemeriksaan yang akan digunakan untuk melaksanakan proses audit tahun 2011.

3.2.5.3. PT Lima Ratus Empat Puluh

Kertas kerja pemeriksaan yang dibuat untuk PT Lima Ratus Empat Puluh adalah kertas kerja pemeriksaan yang akan digunakan untuk melaksanakan proses audit tahun 2011.

# 3.2.6. Rekap PPh 25

PPh 25 mengatur tentang penghitungan besarnya angsuran pajak dalam tahun pajak berjalan yang harus dibayar sendiri oleh wajib pajak setiap bulan. Rekap PPh pasal 25 bertujuan untuk mengetahui jumlah pajak yang telah dibayarkan oleh perusahaan. Data yang dipakai untuk melakukan rekap PPh pasal 25 adalah data yang terdapat dalam SSP masa dan Bukti Penerimaan Surat Pajak. Rekap PPh pasal 25 yang dilakukan adalah rekap PPh pasal 25 untuk PT Abadi Media Raya tahun 2011.

# 3.2.7. Membuat surat konfirmasi bank

Surat konfirmasi merupakan surat yang dikirimkan kepada pihak ketiga yang berguna untuk mengkonfirmasi kebenaran suatu hal. Surat konfirmasi yang dibuat yaitu surat konfirmasi untuk bank-bank klien yang diaudit oleh KAP Joachim Sulistyo dan Rekan untuk memastikan kebenaran saldo pada rekening koran klien. Klien tersebut adalah PT Abadi Media Raya.

### 3.2.8. *Vouching*

*Vouching* merupakan kegiatan yang dilakukan oleh auditor untuk memeriksa transaksi bisnis perusahaan dengan melakukan pemeriksaan terhadap dokumen, catatan, atau bukti-bukti lainnya yang memiliki keabsahan untuk memenuhi pertimbangan auditor bahwa transaksi yang terjadi telah benar, diotorisasi secara tepat, dan telah dicatat ke dalam pembukuan dengan tepat. Tujuan dilakukan *vouching*  adalah untuk memastikan setiap transaksi yang dicatat didukung dengan bukti, tidak terdapat *error/fraud* dalam setiap transaksi, setiap transaksi telah diotorisasi oleh pihak yang berwenang, serta memastikan keandalan setiap akun dalam pembukuan. *Vouching*  dilakukan untuk perusahaan:

### 3.2.8.1. PT Abadi Media Raya

*Vouching* yang dilakukan adalah *vouching* untuk akun *prepayment, revenue, cost of sales, expense,* dan *other income.* Berdasarkan akun-akun tersebut dipilih beberapa transaksi secara *sampling* untuk diperiksa kelengkapan buktinya.

### 3.2.8.2. PT Induk Media

*Vouching* yang dilakukan adalah *vouching* untuk akun *revenue* dan *cost of sales.* Berdasarkan akun-akun tersebut dipilih beberapa transaksi secara *sampling* untuk diperiksa kelengkapan buktinya.

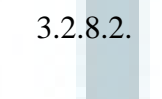

### 3.2.9. Tugas lain-lain yang dikerjakan

3.2.9.1. Mencari laporan keuangan

Laporan keuangan perusahaan yang dicari adalah laporan keuangan tahun 2011 yang terdapat di dalam *website* BEI dan berjumlah 11 perusahaan. Laporan keuangan yang dicari nantinya akan digunakan oleh perusahaan sebagai bahan perbandingan dalam membuat laporan keuangan perusahaan yang bergerak pada bidang yang sama. Laporan keuangan yang didapat yaitu:

- 1. PT Agung Podomoro Land Tbk.
- 2. PT Aneka Tambang Tbk.
- 3. PT Fortune Indonesia Tbk.
- 4. PT Perusahaan Gan Negara (Persero) Tbk.
- 5. PT Indofood Sukses Makmur Tbk.
- 6. PT Jasa Utama Capital Tbk.
- 7. PT Jasa Marga (Persero) Tbk.
- 8. PT Krakatau Steel (Persero) Tbk.
- 9. PT Mahaka Media Tbk.
- 10. PT Mustika Ratu Tbk.
- 11. PT Trimegah Securities Tbk.

### 3.2.9.2. Membuat ringkasan

Ringkasan yang dibuat adalah mengenai *review audited financial statement*. Tugas yang dilakukan adalah mengetik ringkasan yang telah dibuat yang akan digunakan sebagai topik *meeting* di KAP Joachim Sulistyo dan Rekan.

### **3.3. Uraian Pelaksanaan Kerja Magang**

### **3.3.1. Proses Pelaksanaan**

Proses pelaksanaan kerja magang yang dilakukan adalah selama 10 minggu yang terdiri dari pelaksanaan tugas pokok dan tugas tambahan (rincian proses pelaksanaan kerja magang terdapat dalam Laporan Realisasi Kerja Magang). Rincian tugas yang dilakukan untuk masingmasing perusahaan adalah sebagai berikut:

1. Tugas yang dilakukan untuk PT Murah Indah

Tugas yang dilakukan untuk PT Murah Indah yaitu menyusun *draft projected financial statement* tahun 2012 (Lampiran 7)*.* Data yang digunakan dalam penyusunan *draft* ini adalah *audited financial statement* PT Murah Indah tahun 2011 dan 2010. Hal-hal yang dilakukan dalam penyusunan *draft projected financial statement* adalah:

a. Menerjemahkan laporan keuangan yang diberikan dari bahasa Indonesia ke dalam bahasa Inggris dimana bahasa Indonesia berada di sisi kiri dan bahasa Inggris berada di sisi kanan.

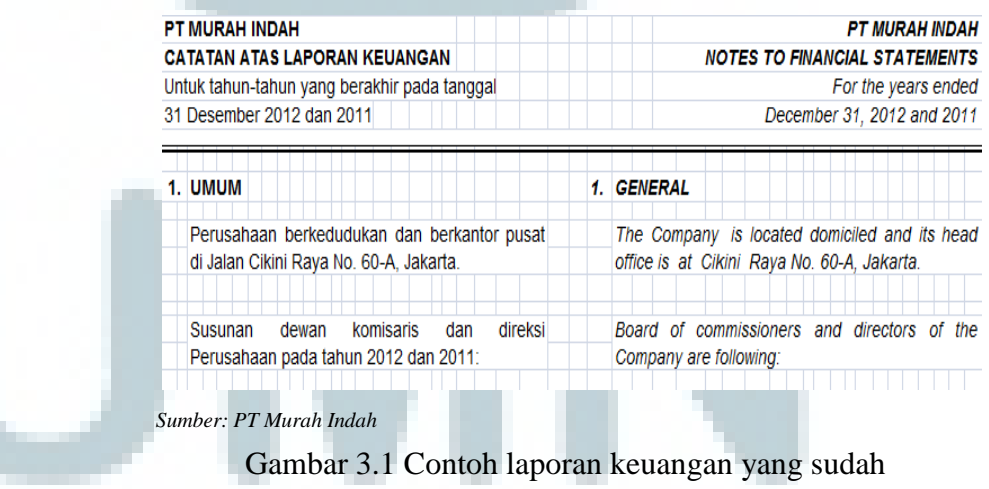

diterjemahkan

b. Memperhatikan penggunaan huruf kapital untuk judul laporan keuangan dan nama akun. Huruf kapital yang digunakan pada judul menggunakan huruf kapital semua, seperti: LAPORAN POSISI KEUANGAN. Untuk nama akun menggunakan huruf kapital pada huruf pertama di kata pertama, seperti: Piutang sewa dan menggunakan huruf kapital semua untuk judul akun, seperti: ASET, LIABILITIES.

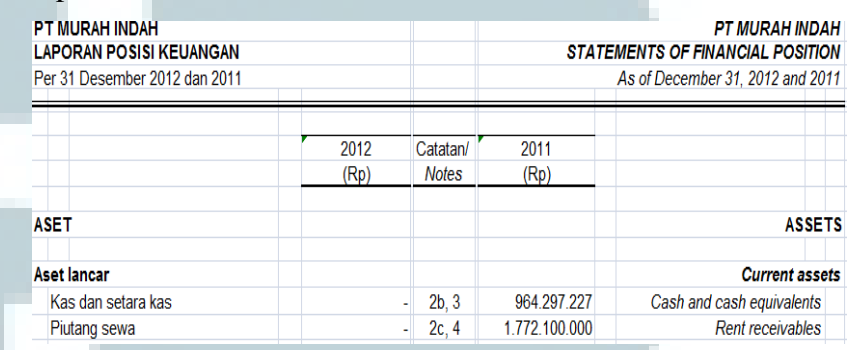

*Sumber: PT Murah Indah*

Gambar 3.2 Contoh penggunaan huruf kapital

c. Memperhatikan garis yang digunakan. Penggunaan garis untuk sub-total dan total berbeda. Pada sub-total, seperti total aset lancar menggunakan satu garis bawah. Untuk total, seperti total aset menggunakan dua garis bawah.

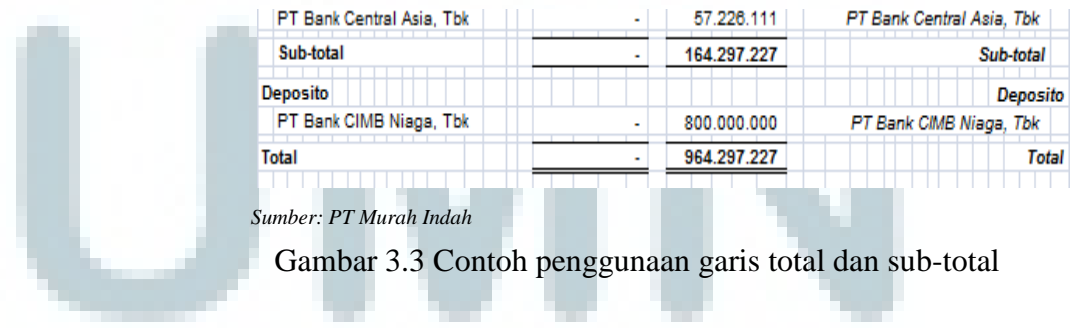

- d. Memperhatikan isi dari catatan atas laporan keuangan.
	- 1) Penulisan tanggal, nomor surat, dan nama perusahaan harus

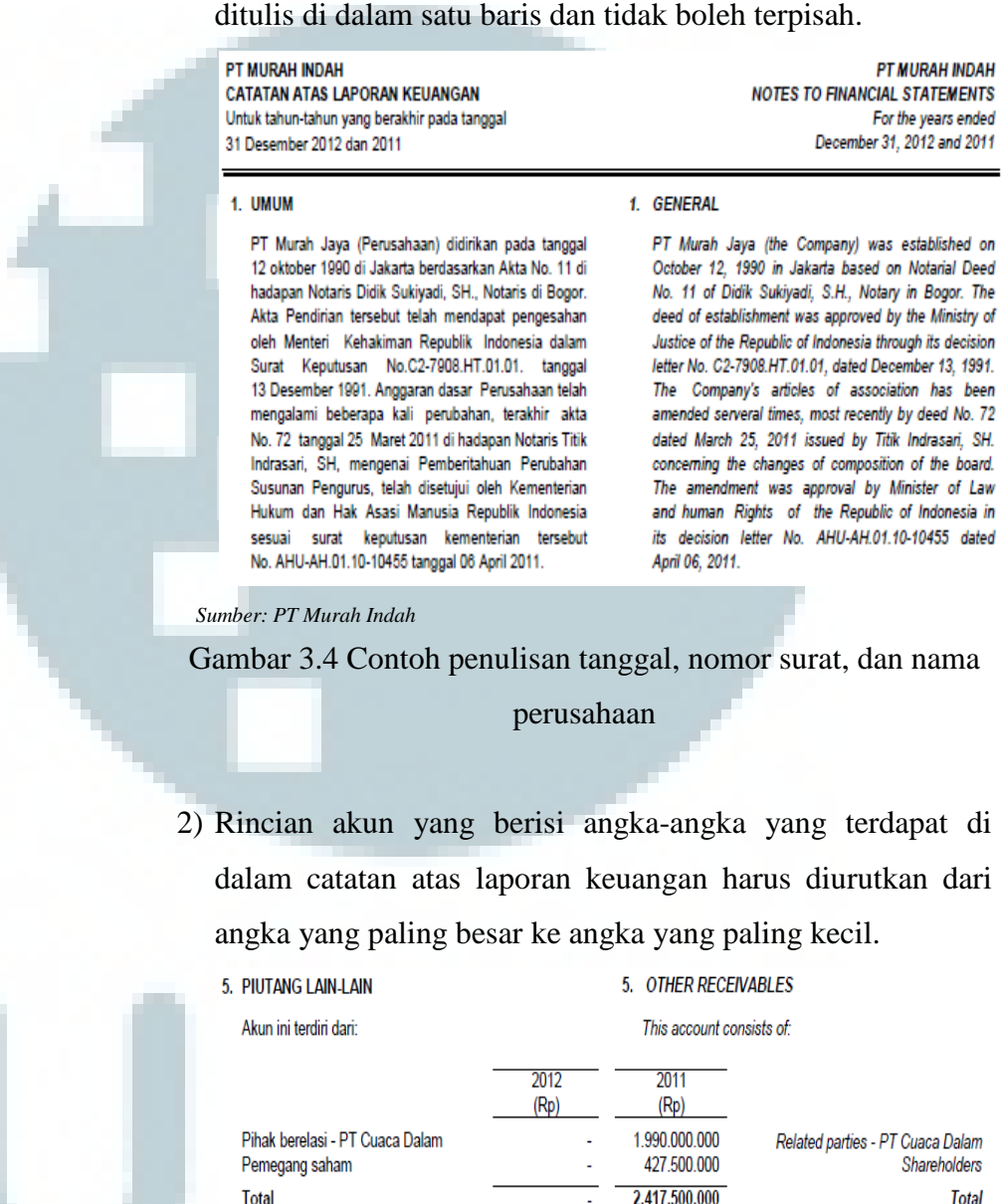

Gambar 3.5 Contoh pengurutan rincian akun berdasarkan

angka

*Sumber: PT Murah Indah*

Hasil penyusunan *draft projected financial statement* ini akan digunakan perusahaan ketika memberikan jasa audit untuk PT Murah Indah pada tahun 2012.

### 2. Tugas yang dilakukan untuk PT Maju Jaya

Tugas yang dilakukan untuk PT Maju Jaya yaitu melanjutkan penyusun *draft projected financial statement* (Lampiran 8)*.* Data yang digunakan dalam penyusunan *draft* ini adalah *audited financial statement* PT Maju Jaya tahun 2011 dan 2010. Penyusunan *draft projected financial statement* untuk PT Maju Jaya tidak dimulai dari tahap awal dikarenakan laporan keuangan yang diberikan telah dikerjakan sebagian oleh rekan yang lain. Halhal yang sudah dikerjakan antara lain laporan keuangan sudah diterjemahkan dari bahasa Indonesia ke dalam bahasa Inggris dan bagian bahasa Indonesia terletak di sisi kiri laporan keuangan dan bahasa Inggris terletak di sisi kanan laporan keuangan. Hal-hal yang dilakukan dalam penyusunan *draft projected financial statement* ini adalah:

a. Memperhatikan penggunaan huruf kapital untuk judul laporan keuangan dan nama akun. Huruf kapital yang digunakan pada judul menggunakan huruf kapital semua, seperti: LAPORAN POSISI KEUANGAN. Untuk nama akun menggunakan huruf kapital pada huruf pertama di kata pertama, seperti: Piutang sewa dan menggunakan huruf kapital semua untuk judul akun, seperti: ASET, LIABILITIES.

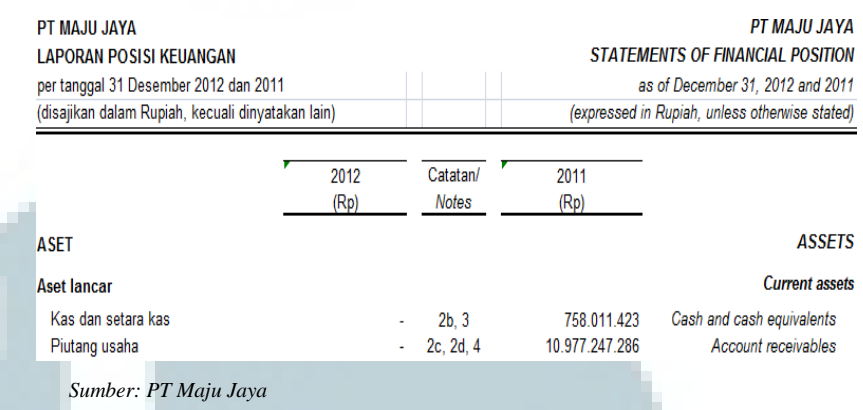

Gambar 3.6 Contoh penggunaan huruf kapital

b. Memperhatikan penggunaan garis untuk sub-total dan total yang berbeda. Penggunaan garis untuk sub-total hanya satu garis saja. Sedangkan penggunaan garis untuk total menggunakan dua garis.

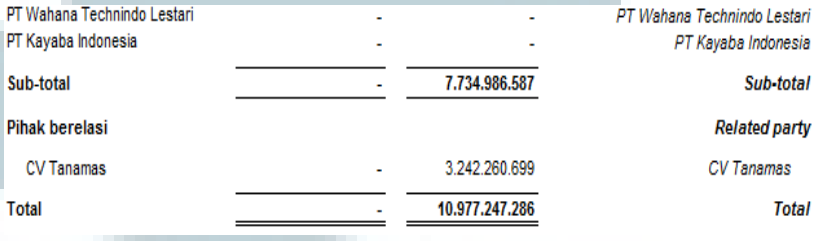

*Sumber: PT Maju Jaya*

Gambar 3.7 Contoh penggunaan garis total dan sub-total

c. Melakukan pengaturan *scale* yang tepat. *Scale* yang digunakan adalah 80% yang digunakan untuk semua bagian laporan keuangan yaitu laporan posisi keuangan, laporan laba rugi komprehensif, laporan perubahan ekuitas, dan laporan arus kas, dan catatan atas laporan keuangan.

- d. Memperhatikan isi dari catatan atas laporan keuangan.
	- 1) Penulisan tanggal, nomor surat, dan nama perusahaan harus

ditulis di dalam satu baris dan tidak boleh terpisah.

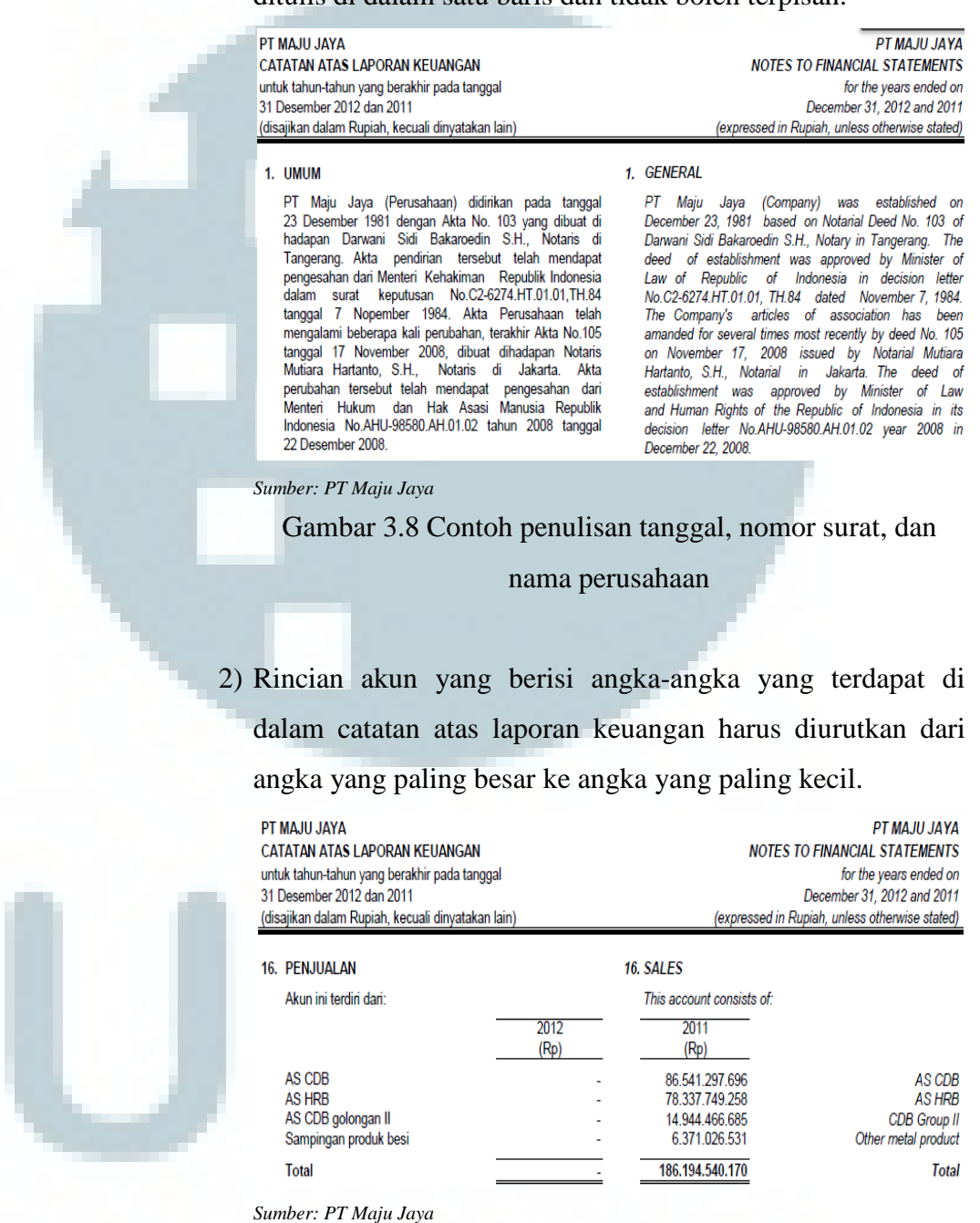

Gambar 3.9 Contoh pengurutan rincian akun berdasarkan

angka

e. Melakukan *link* dari *working trial balance* ke dalam catatan atas laporan keuangan, dari catatan atas laporan keuangan ke laporan posisi keuangan, laporan laba rugi komprehensif, dan laporan perubahan ekuitas. *Working trial balance* merupakan daftar yang memuat saldo-saldo dari buku besar pada akhir tahun dan tahun sebelumnya yang diaudit, kolom *adjustment*, serta saldo-saldo koreksi akuntan yang akan disajikan di dalam laporan keuangan *audited*. Hasil penyusunan *draft projected financial statement* ini akan digunakan perusahaan ketika memberikan jasa audit untuk PT Maju Jaya pada tahun 2012.

## 3. Tugas yang dilakukan untuk PT Kencana Air

Tugas yang dilakukan untuk PT Kencana Air adalah melakukan *review* catatan atas laporan keuangan. Data yang di-*review*  merupakan *draft audited financial statement* tahun 2011 dan 2010. Hal-hal yang di lakukan dalam melakuan *review* PT Kencana Air yaitu:

- a. *Proof-reading check*
	- 1) *Term*

Hal yang perlu diperhatikan terkait *term* adalah penggunaan kata atau kalimat yang dipakai untuk menunjukkan periode laporan keuangan yang dikerjakan.

Contoh penggunaan kata atau kalimat yang dipakai untuk laporan posisi keuangan adalah harus menggunakan "per 31 Desember 2011 dan 2010". Sedangkan untuk laporan laba rugi, laporan perubahan ekuitas dan laporan arus kas adalah "untuk tahun-tahun yang berakhir pada 31 Desember 2011 dan 2010". Hasil dari pengecekan bagian *term* telah sesuai dengan aturan yang seharusnya.

### 2) *Classification*

Hal yang perlu diperhatikan terkait *classification* adalah memperhatikan setiap klasifikasi dari akun-akun yang ada. Contoh: akun persediaan tergolong aset lancar atau aset tidak lancar. Hasil dari pengecekan ini adalah semua akun telah dikalsifikasikan dengan benar.

3) *Font* 

Hal-hal yang perlu diperhatikan terkait *font* adalah memeriksa ukuran *font* dan jenis *font* yang digunakan. Ukuran *font* dan jenis *font* yang digunakan harus konsisten. Tidak boleh terjadi keteledoran dalam penggunaan ukuran *font* dan jenis *font. Font* yang digunakan adalah *Arial*  dengan ukuran 10. Hasil dari pengecekan ini adalah terdapat penggunaan *font* yang tidak konsisten.

4) *Mark* dan *border* 

Hal yang perlu diperhatikan terkait *mark* dan *border* adalah penggunaan garis yang dipakai.

Contoh: penggunaan garis untuk jumlah dan sub jumlah yang digunakan harus tepat. Penggunaan garis total dan sub-total telah digunakan dengan tepat.

b. *Interrelation-notes check* 

Hal yang dilakukan dalam *interrelation-notes check* adalah memeriksa *notes* yang terdapat pada laporan posisi keuangan dan laporan laba rugi harus sesuai dengan catatan atas laporan keuangan.

Contoh: pada laporan posisi keuangan tertera nomor 2e, 6 untuk akun persediaan. Hal ini berarti pada catatan atas laporan keuangan nomor 2e dan 6 harus memuat keterangan dan penjelasan lebih rinci mengenai persediaan. Semua *notes* yang tertera telah sesuai dengan catatan atas laporan keuangan.

c. Estetika

Hal yang perlu diperhatikan dalam *point* estetika adalah mengenai *currency, date, page break,* dan *page number* yang digunakan. Penggunaan *currency, date, page break,* dan *page number* telah sesuai.

d. *Cross Footing Check*

*Cross footing check* merupakan penghitungan kembali secara manual yang dilakukan untuk membuktikan kebenaran total akun yang ada. Penghitungan yang dilakukan adalah dengan menggunakan kalkulator. *Footing* adalah pembuktian kebenaran atau ketelitian perhitungan secara vertikal. *Footing*  dilakukan untuk menghitung total akun di dalam laporan posisi keuangan, laporan perubahan ekuitas, laporan arus kas dan catatan atas laporan keuangan. Sedangkan *cross footing*  merupakan pembuktian kebenaran atau ketelitian perhitungan secara horizontal. *Cross footing* dilakukan untuk penghitungan laporan perubahan ekuitas, akun aset tetap dan modal saham pada catatan atas laporan keuangan. Dalam melakukan *cross footing* check, terdapat perbedaan atau selisih Rp 1 pada saat melakukan perhitungan kembali. Hal ini disebabkan adanya pembulatan pada saat menghitung dengan *excel*. Solusi yang bisa dilakukan adalah dengan mencari akun yang tidak memiliki pengaruh terhadap akun lain dan menambahkan Rp 1 ke dalam akun tersebut.

- e. Tampilan dan kerapihan laporan keuangan
	- 1) Memperhatikan pengurutan rincian akun berdasarkan dengan besaran angka akun-akun yang ada. Akun yang

memiliki nilai paling besar diletakan paling atas dan akun yang memiliki nilai paling kecil diletakkan paling bawah. Hasil yang ditemukan adalah angka-angka yang tertera telah diurutkan dari angka yang paling kecil ke angka yang paling besar.

2) Bagian laporan keuangan di sisi kiri (yang menggunakan bahasa Indonesia) dengan bagian laporan keuangan di sisi kanan harus diletakan sejajar setiap kalimatnya. Hasil yang ditemukan adalah laporan keuangan tidak terletak sejajar antara laporan keuangan yang berada di sisi kiri dan laporan keuangan yang berada di sisi kanan.

### 4. Tugas yang dilakukan untuk PT Jasmine

Tugas yang dilakukan untuk PT Jasmine adalah pembuatan *journal voucher* (Lampiran 9)*.* Pembuatan *journal voucher* yang dilakukan adalah *journal voucher* pembelian bulan Juli 2012. *Journal voucher* yang dibuat berdasarkan faktur pembelian yang ada. Halhal yang harus dilakukan dalam membuat *journal voucher* adalah menigisi nomor dan tanggal. Nomor diisi dengan JM/ 01/ 07, maksudnya adalah 01 merupakan nomor *journal voucher* yang dimulai dari nomor 1, 07 berarti transaksi yang terjadi pada bulan Juli. Tanggal diisi sesuai dengan tanggal yang tertera pada *invoice*. Tahap selanjutnya adalah mengisi kolom keterangan. Kolom keterangan diisi dengan nama barang yang dibeli serta nomor *invoice*. Kemudian mengisi kolom perkiraaan, debet, dan kredit. Kolom perkiraan diisi dengan jurnal yang sesuai dengan kegiatan pembelian dan kolom debet dan kredit diisi dengan angka berdasarkan *invoice*. Tahap yang terakhir adalah menandatangani

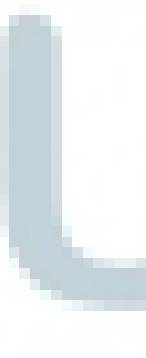

kolom tanda tangan untuk pembuat. Journal *voucher* dibuat berdasarkan *invoice* yang ada.

Contoh *jounal voucher* yang dibuat adalah:

'elah terima dari:

 $No. : JM U I O7 I$  $Tol$   $\rightarrow$   $27$   $\frac{1}{2}$   $\frac{1}{2}$   $\frac{1}{2}$ 

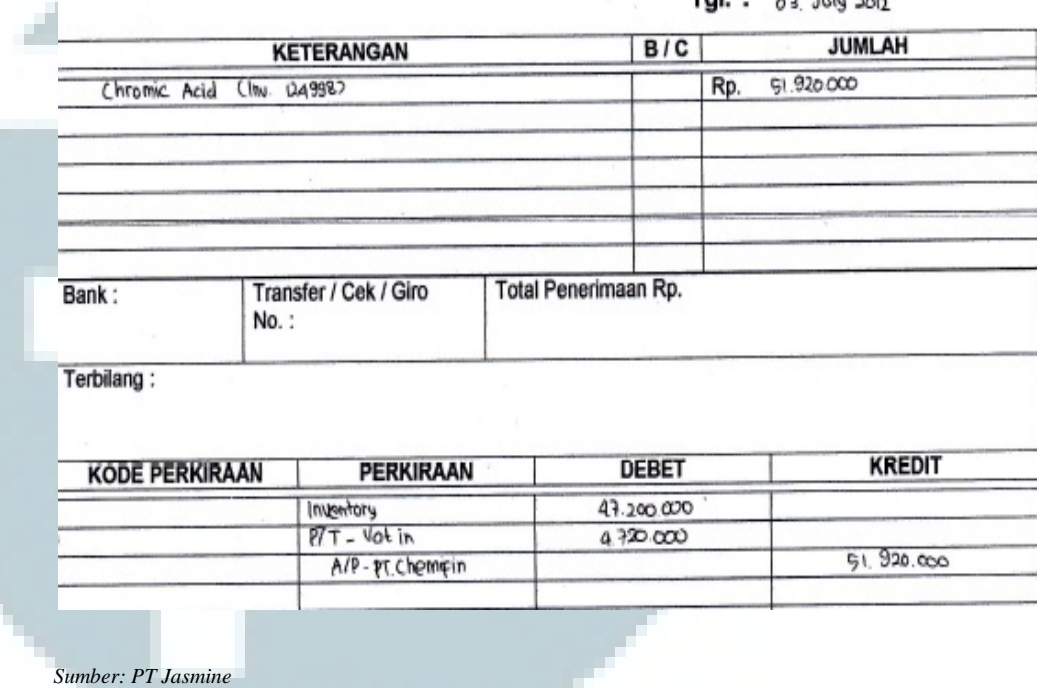

Gambar 3.10 Contoh *journal voucher* 

### 5. Tugas yang dilakukan untuk PT CMS

Tugas yang dilakukan untuk PT CMS adalah penyusunan *draft audited financial statement* tahun 2011 dan 2010 (Lampiran 10). Data yang digunakan dalam penyusunan *draft* ini adalah *audited financial statement* PT CMS tahun 2011 dan 2010. Hal-hal yang dilakukan dalam mengerjakan PT CMS adalah:

a. Menerjemahkan laporan keuangan yang diberikan dari bahasa Indonesia di sisi kiri ke dalam bahasa Inggris di sisi kanan.

PT CMS DAN ENTITAS ANAK **CATATAN ATA S LAPORAN KEUANGAN INFORMA SITAMBAHAN - ENTITA SINDUK TER SENDIRI** untuk tahun-tahun yang berakhir pada 31 Desember 2011 dan 2010

PT CMS AND SUBSIDIARIES **NOTES TO FINANCIAL STATEMENTS** ADDITIONAL INFORMATION - SEPARATELY **PARENT ENTITY** for the years ended December 31, 2011 and 2010

#### 1. UMUM

Berdasarkan catatan Perusahaan, kantor pusat berlokasi di Jl. Cikini Raya No.60A, Jakarta Pusat. Tempat usaha perusahaan yang berupa toko (gerai), yang berada diberbagai daerah di Indonesia. Perusahaan mendirikan<br>beberapa cabang (restaurant support center). Per 31 Desember 2011, dan perusahaan telah mengoperasikan 95 (sembilan puluh lima) gerai melalui 20 (dua puluh) restoran support center (cabang).

1. GENERAL

Based on the Company's record, head office is located at JI. Cikini Raya No.60A, Central Jakarta. The place of business in the form of stores (outlets), which is located in various regions in Indonesia. The Company established in several branch (restaurant support center). As of December 31, 2011, and the Company has operated 95 (ninety five) outlets through 20 (twenty) restaurant support center (branch).

### *Sumber: PT CMS*

Gambar 3.11 Contoh laporan keuangan yang sudah

diterjemahkan

b. Memperhatikan penggunaan huruf kapital untuk judul laporan keuangan, seperti: PT CMS DAN ENTITAS ANAK, CATATAN ATAS LAPORAN KEUANGAN.

PT CMS DAN ENTITAS ANAK CATATAN ATA S LAPORAN KEUANGAN INFORMA SITAMBAHAN - ENTITA SINDUK **TER SENDIRI** untuk tahun-tahun yang berakhir pada 31 Desember 2011 dan 2010

**PT CMS AND SUBSIDIARIES NOTES TO FINANCIAL STATEMENTS** ADDITIONAL INFORMATION - SEPARATELY **PARENT ENTITY** for the years ended December 31, 2011 and 2010

### *Sumber: PT CMS*

Gambar 3.12 Contoh penggunaan huruf kapital

c. Memperhatikan penggunaan garis untuk sub-total dan total yang berbeda. Penggunaan garis untuk sub-total menggunakan satu garis dan penggunaan garis untuk total adalah dua garis.

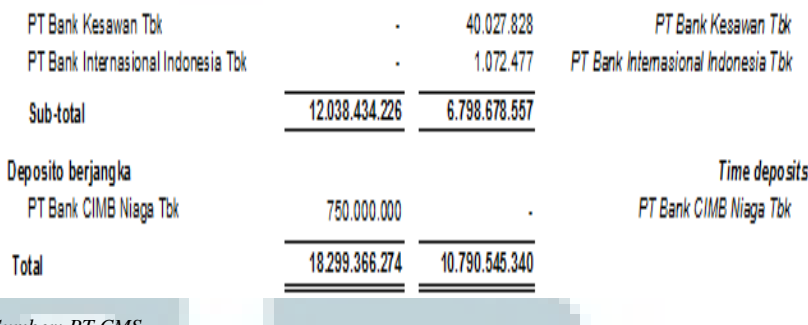

*Sumber: PT CMS*

Gambar 3.13 Contoh penggunaan garis sub-total dan total

### d. Memperhatikan isi dari Catatan atas Laporan Keuangan.

1) Penulisan tanggal, nomor surat, dan nama perusahaan harus

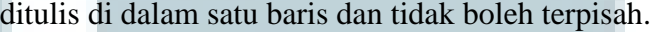

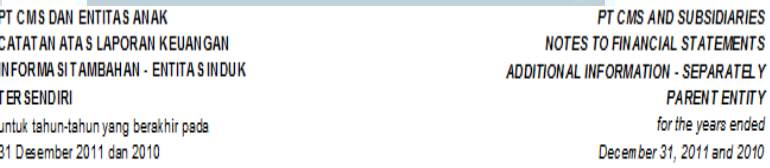

### 1. UMUM

PT CMS ("Perusahaan") didirikan pada tanggal 25 Juli 1983 berdasarkan Akta No.167 yang dibuat di hadapan Winanto Wiryomartani, S.H. Akta tersebut telah mendapat pengesahan dari Menteri Kehakiman melalui surat keputusan No.C2-7705 HT.01.01 tanggal 3 Desember 1983, serta diumumkan dalam Berita Negara Republik Indonesia No.100 tanggal 14 Desember 1983.

1. GENERAL

PT CMS ("the Company") was established on Juli 25, 1983 based on Notarial Deed No. 167 of Winanto Wiryomartani, S.H., The deed of establishment was approved by the Minister of Justice of the Republic of Indonesia through its decision letter No.C2-7705 HT.01.01, dated December 3, 1983, and was published in The News of Republic Indonesia No. 100 dated December 14, 1983.

### *Sumber: PT CMS*

Gambar 3.14 Contoh penulisan tanggal, nomor surat, dan nama perusahaan

2) Rincian akun yang berisi angka-angka yang terdapat di dalam catatan atas laporan keuangan harus diurutkan dari angka yang paling besar ke angka yang paling kecil.

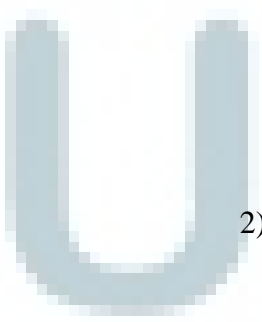

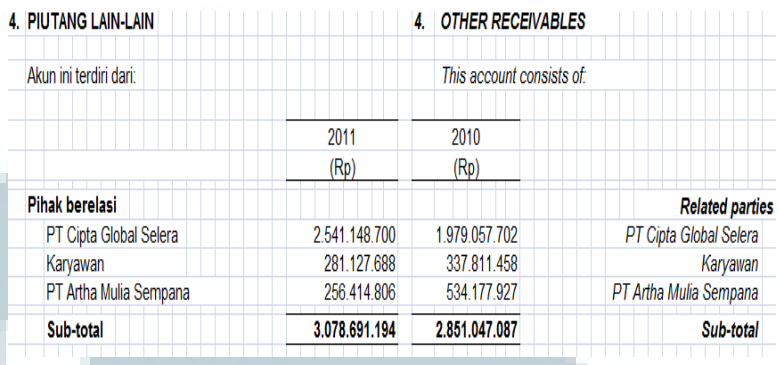

*Sumber: PT CMS*

Gambar 3.15 Contoh pengurutan rincian akun berdasarkan

angka

Pekerjaan yang dilakukan untuk PT CMS tertunda dan digantikan dengan pekerjaan baru yang sedang *deadline*.

6. Tugas yang dilakukan untuk PT Abadi Media Raya

Tugas yang dilakukan untuk PT Abadi Media Raya adalah:

a. Membuat *audit working paper*

Format *audit working paper* (kertas kerja pemeriksaan) dibuat berdasarkan format *audit working paper* yang telah digunakan sebelumnya untuk klien KAP Joachim Sulistyo & Rekan (Lampiran 11). Hal-hal yang perlu dilakukan adalah mengganti nama PT, tanggal, dan tahun audit sesuai dengan perusahaan yang akan diaudit. Setelah format kertas kerja pemeriksaan telah selesai dibuat, tahap selanjutnya adalah meng-*input* akunakun yang terdapat di *working trial balance* ke dalam kertas kerja pemeriksaan. Metode yang digunakan adalah dengan cara melakukan *link* akun-akun tersebut dari *working trial balance* ke dalam kertas kerja pemeriksaan.

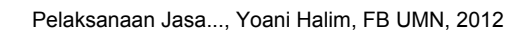

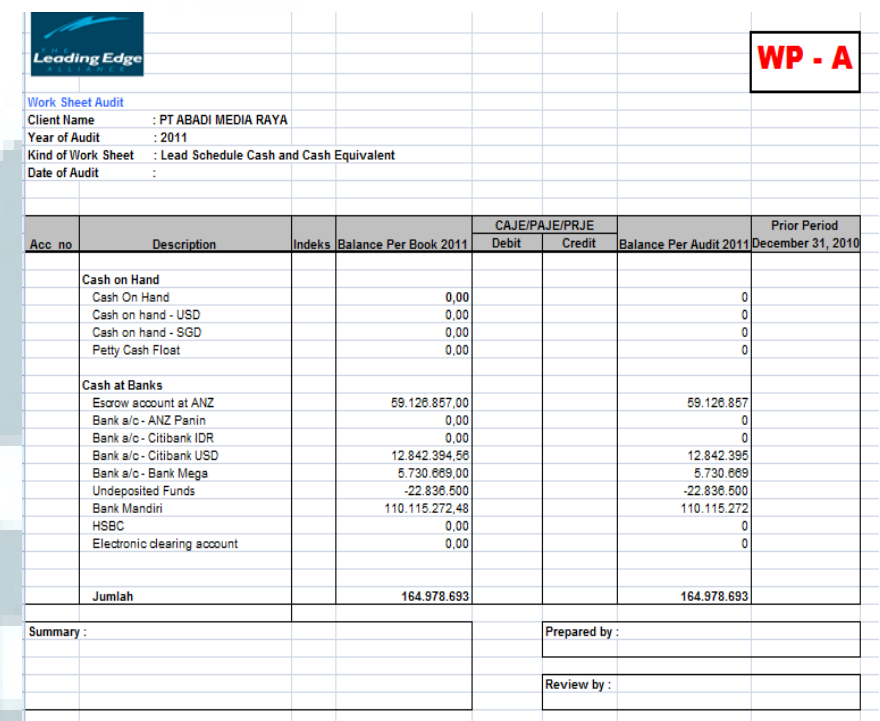

### Contoh *audit working paper* yang dibuat adalah:

*Sumber: PT Abadi Media Raya*

Gambar 3.16 Contoh *audit working paper* 

## b. Melakukan *vouching*

*Vouching* yang dilakukan untuk PT Abadi Media Raya adalah *vouching* untuk akun *prepayment, revenue, cost of sales, expense,* dan *other income* (Lampiran 12)*.* Kegiatan *vouching*  dilakukan di kantor klien yang berlokasi di Kemang. Tahaptahap pengerjaannya adalah memilih beberapa *sampling*  transaksi dari akun-akun yang akan di *vouching* pada *General Ledger* (GL) untuk diperiksa bukti-buktinya. Bukti untuk transaksi adalah *Payment Voucher* (PV), *General Journal* (GJ), dan *Sales Journal* (SJ) yang didapat dari klien. Pemilihan *sampling* dilakukan secara *random* dengan memilih transaksi yang memiliki nilai yang besar dan minimal tiga *sample* untuk

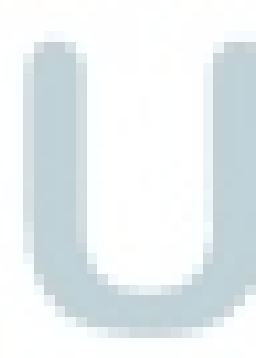

setiap akun yang berbeda. Setelah dilakukan pemilihan *sample,*  dicari bukti-bukti atas transaksi tersebut, kemudian dilihat transaksi yang ada pada GL sesuai atau tidak dengan bukti. Selanjutnya mencocokan nilai transaksi yang terdapat di GL dengan bukti, melakukan pemeriksaan terhadap dokumen internal dan eksternal, serta melakukan pemeriksaan otorisasi dokumen. Hasil-hasil dari *vouching* dicatat ke dalam *audit working paper* yang telah tersedia untuk masing-masing akun. Hasil yang ditemukan adalah terdapat angka pada *general journal* yang terpotong ketika melakukan *vouching*.

Contoh *vouching* yang dilakukan:

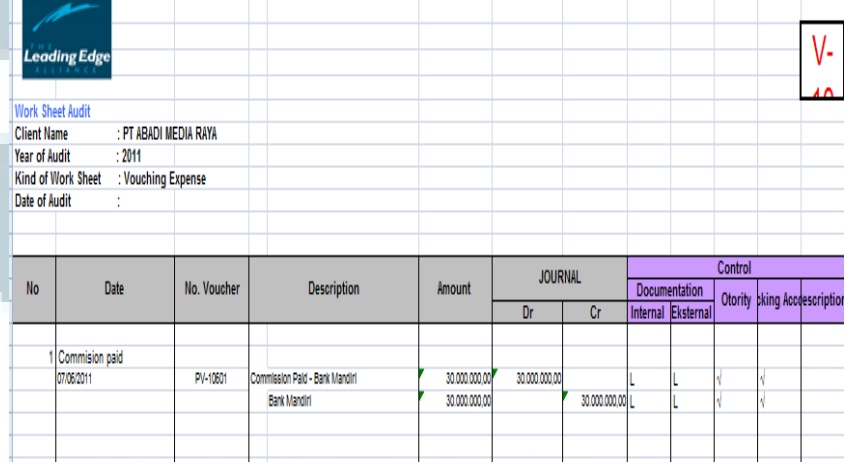

*Sumber: PT Abadi Media Raya*

Gambar 3.17 Contoh *vouching* 

### c. Membuat surat konfirmasi bank

Surat konfirmasi bank PT Abadi Media Raya dibuat berdasarkan format surat konfirmasi bank yang tersedia bagi klien KAP Joachim Sulistyo & Rekan yang lain (Lampiran 13). Hal-hal yang perlu dilakukan adalah dengan mengganti nama PT, mengganti nama bank dan alamat bank yang disesuaikan dengan bank-bank klien, mengganti tanggal pembuatan, dan mengganti nama direktur, nomor rekening bank, dan saldo rekening bank. Nama dan alamat bank didapat dari dokumen klien yaitu daftar nama dan alamat bank per 31 Desember 2011. Nomor dan saldo pada rekening bank didapat dari rekening koran klien per 31 Desember 2011. Nama direktur klien dapat dilihat dalam akta pendirian klien.

Contoh surat konfirmasi bank:

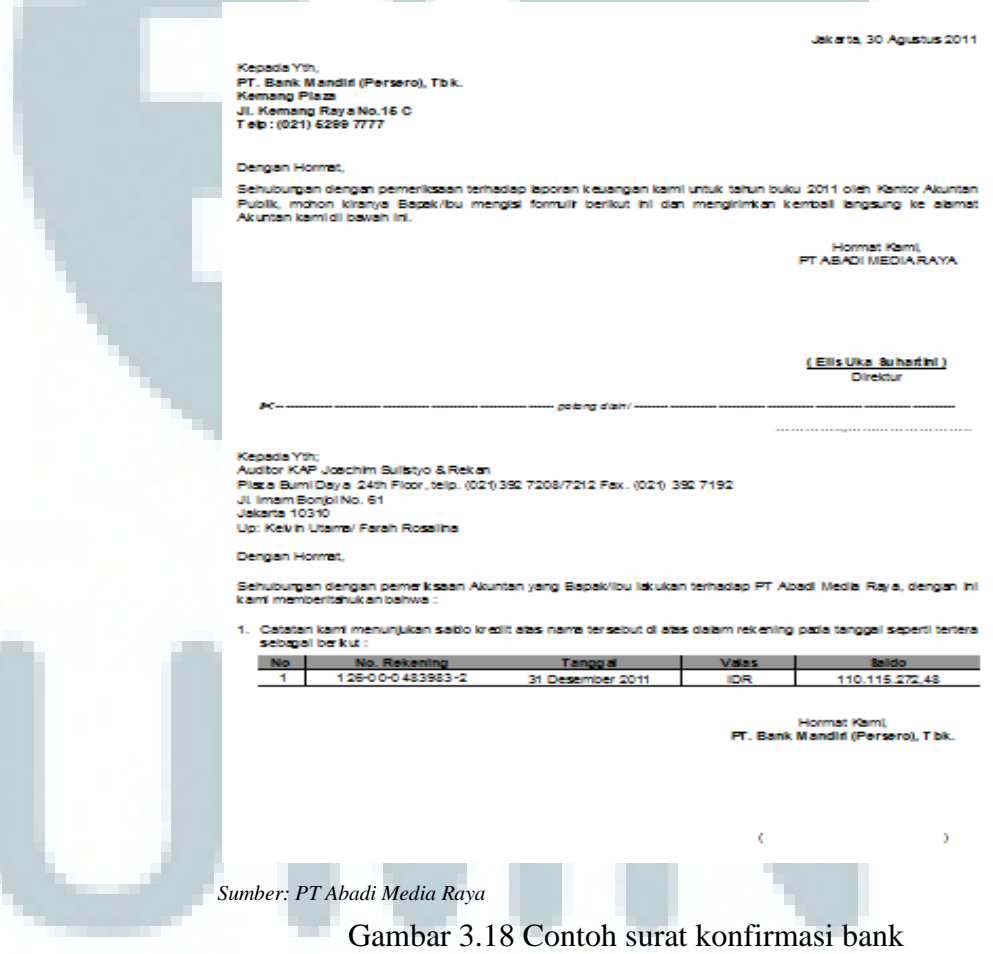

# d. Melakukan rekap PPh pasal 25

Pembuatan rekap PPh pasal 25 yang dilakukan adalah untuk merekap PPh pasal 25 untuk tahun 2011 dengan menggunakan data SSP masa bulanan yang disetor pada tahun 2011 (Lampiran 14). Hal-hal yang direkap adalah nomor bukti penerimaan surat, bulan, dan pajak terhutang. Berdasarkan hasil rekap ditemukan bahwa pajak terhutang PT Abadi Media Raya dari bulan Januari 2011 sampai Desember 2011 adalah nihil. Hal ini berarti tidak terdapat angsuran pajak yang harus dibayarkan oleh PT Abadi Media Raya setiap bulannya. Selain itu, berdasarkan hasil rekap PPh pasal 25 bulan Agustus ditemukan nomor bukti penerimaan pada Bukti Penerimaan Surat Pajak yang tidak jelas.

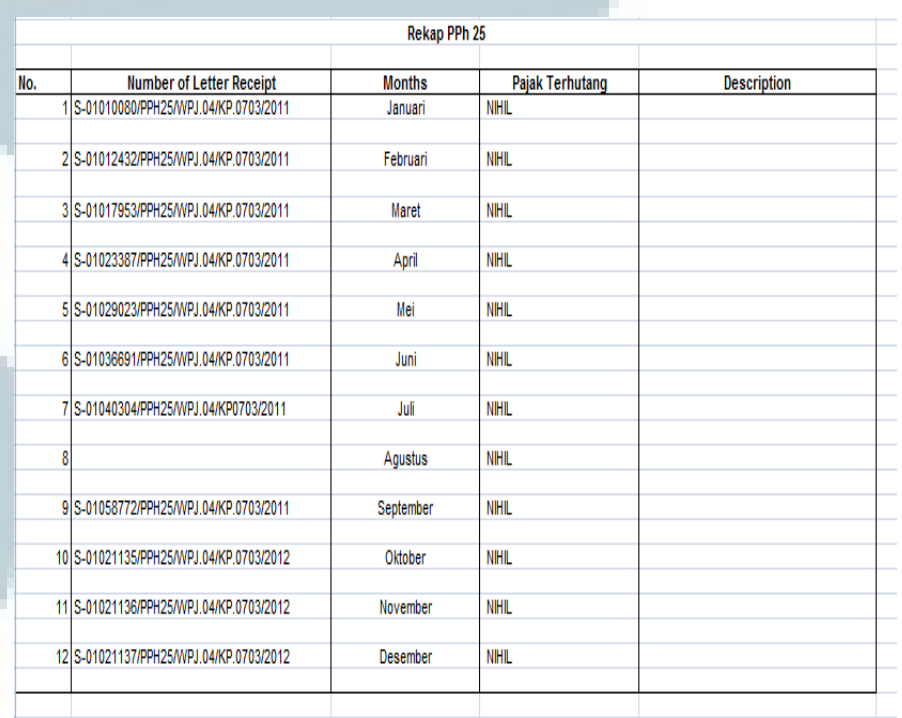

Contoh hasil rekap PPh pasal 25 tahun 2011:

*Sumber: PT Abadi Media Raya*

Gambar 3.19 Contoh rekap PPh pasal 25

- 7. Tugas yang dilakukan untuk PT Induk Media
	- a. Membuat *audit working paper*

Tahap pembuatan *audit working paper* untuk PT Induk Media sama dengan pembuatan *audit working paper* untuk PT Abadi Media Raya (Lampiran 15). Hal-hal yang perlu dilakukan adalah mengganti nama PT, tanggal, dan tahun audit sesuai dengan perusahaan yang akan diaudit. Setelah format kertas kerja pemeriksaan telah selesai dibuat, tahap selanjutnya adalah meng-*input* akun-akun yang terdapat di *working trial balance*  ke dalam kertas kerja pemeriksaan. Metode yang digunakan adalah dengan cara melakukan *link* akun-akun tersebut dari *working trial balance* ke dalam kertas kerja pemeriksaan.

## Contoh *audit working paper* yang telah dibuat:

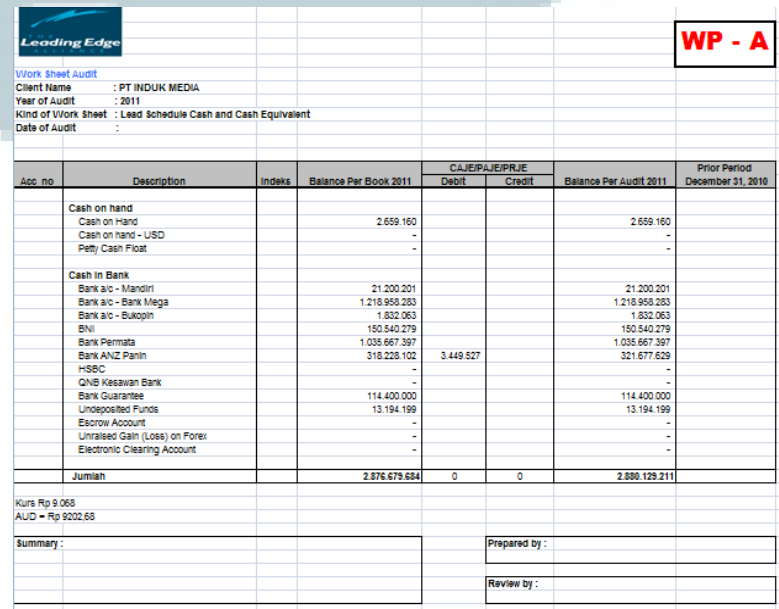

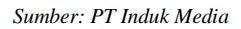

Gambar 3.20 Contoh *audit working paper* 

### b. Melakukan *vouching*

*Vouching* yang dilakukan untuk PT Induk Media adalah *vouching* untuk akun *prepayment, expense,* dan *other income* (Lampiran 16)*.* Tahap-tahap pengerjaan yang dilakukan sama dengan tahap melakukan *vouching* untuk PT Abadi Media Raya yaitu dengan memilih beberapa *sampling* transaksi dari akun-akun yang akan di *vouching* pada *General Ledger* (GL) untuk diperiksa bukti-buktinya. Bukti untuk transaksi adalah *Payment Voucher* (PV), *General Journal* (GJ), dan *Sales Journal* (SJ) yang didapat dari klien. Pemilihan *sampling*  dilakukan secara *random* dengan memilih transaksi yang memiliki nilai yang besar dan minimal tiga *sample* untuk setiap akun yang berbeda. Setelah dilakukan pemilihan *sample,* dicari bukti-bukti atas transaksi tersebut, kemudian dilihat transaksi yang ada pada GL sesuai atau tidak dengan bukti. Selanjutnya, mencocokan nilai transaksi yang terdapat di GL dengan bukti, melakukan pemeriksaan terhadap dokumen internal dan eksternal, serta melakukan pemeriksaan otorisasi dokumen. Hasil-hasil yang diperoleh dari melakukan *vouching* dicatat ke dalam *audit working paper* yang telah tersedia untuk masingmasing akun. Hasil yang ditemukan adalah terdapat angka pada *general journal* yang terpotong ketika melakukan *vouching*.

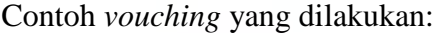

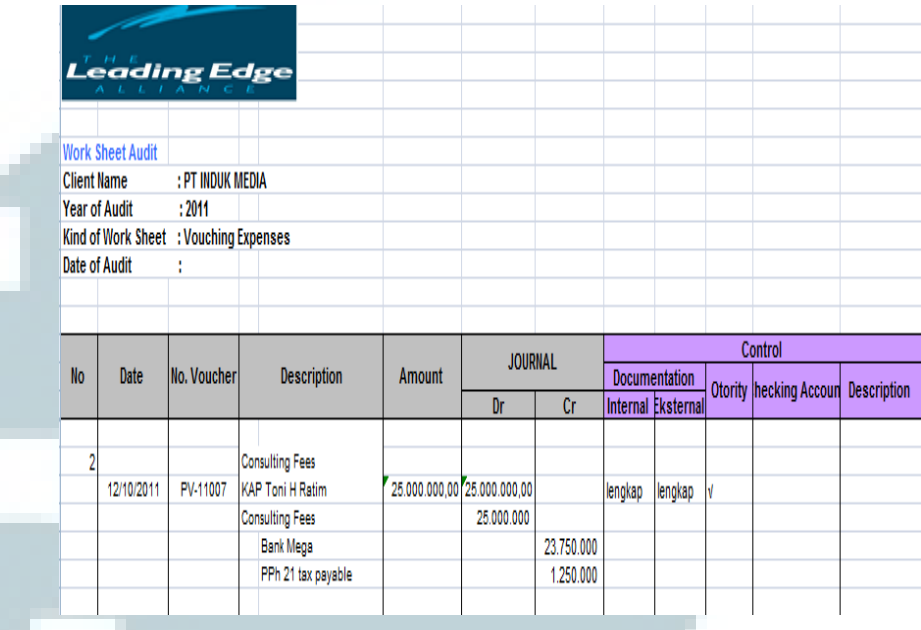

*Sumber: PT Induk Media*

### Gambar 3.21 Contoh *vouching*

- c. Melakukan penyusunan *draft audited financial statement* tahun 2011 dan 2010 bagian catatan atas laporan keuangan untuk *cash and cash equivalent, account receivable, prepayment, account payable, revenue,* dan *expense* (Lampiran 17). Penyusunan *draft* laporan keuangan *audited* PT Induk Media ini menggunakan format data laporan keuangan tahun lalu. Hal-hal yang dilakukan dalam mengerjakan *draft audited financial statement* PT Induk Media adalah:
	- 1. Mengganti tahun audit yaitu tahun 2011 dan 2010. Hal ini dilakukan karena proses pengerjaannya mengacu pada *audited financial statement* tahun lalu, sehingga tahun yang tertera (2010 dan 2009) harus diganti menjadi tahun 2011 dan 2010.

### PT INDUK MEDIA NOTES TO THE FINANCIAL STATEMENTS for the year ended on December 31, 2011 and 2010 (expressed in Rupiah, unless otherwise stated)

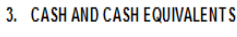

This account consists of:

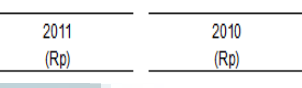

*Sumber: PT Induk Media*

Gambar 3.22 Contoh penggunaan tahun audit yang tepat

- 2. Memasukkan angka untuk *cash and cash equivalent, account receivable, prepayment, account payable, revenue,*  dan *expense* di dalam catatan atas laporan keuangan dengan cara melakukan *link* angka berdasarkan *working trial balance* yang telah tersedia.
- 3. Memperhatikan penggunaan huruf kapital untuk judul laporan keuangan, seperti: PT INDUK MEDIA, NOTES TO THE FINANCIAL STATEMENT, dan GENERAL.

PT INDUK MEDIA NOTES TO THE FINANCIAL STATEMENTS for the year ended on December 31, 2011 and 2010 (expressed in Rupiah, unless otherwise stated)

### 1. GENERAL

*Sumber: PT Induk Media*

Gambar 3.23 Contoh penggunaan huruf kapital

4. Memperhatikan penggunaan garis untuk sub-total dan total yang berbeda. Penggunaan garis untuk sub-total menggunakan satu garis dan penggunaan garis untuk total adalah dua garis.

| Total                  | 5.462.498.330 | 3.368.504.023 |
|------------------------|---------------|---------------|
|                        |               |               |
| Other                  |               | 93.360.401    |
| Professional fee       |               | 245.398.725   |
| Office supplies        |               | 373.990.092   |
| Management fee         | 259.237.500   |               |
| Travel & accommodation | 293.051.000   | 316.186.083   |
| Sundry expenses        | 1.805.593.761 |               |
| Sub-total              | 288.113.411   | 262.399.391   |
| M/V exp - parking      | 26,500        |               |

*Sumber: PT Induk Media*

Gambar 3.24 Contoh penggunaan garis sub-total dan total

5. Memperhatikan rincian akun yang berisi angka-angka yang terdapat di dalam catatan atas laporan keuangan harus diurutkan dari angka yang paling besar ke angka yang paling kecil.

| <b>20. OPERATING EXPENSES</b> |               |               |
|-------------------------------|---------------|---------------|
| This account consists of:     |               |               |
|                               | 2011          | 2010          |
|                               | (Rp)          | (Rp)          |
| Salaries & related costs      |               |               |
| Salaries & wages              | 1.421.337.236 | 1.700.531.481 |
| Other employee allowance      | 566.525.945   |               |
| Other employee all - medical  | 33.746.363    |               |
| Sub-total                     | 2.021.609.544 | 1.700.531.481 |

*Sumber: PT Induk Media*

Gambar 3.25 Contoh pengurutan rincian akun berdasarkan

angka

8. Tugas yang dilakukan untuk PT Lima Ratus Empat Puluh Tugas yang dilakukan untuk PT Lima Ratus Empat Puluh adalah membuat *audit working paper* (Lampiran 18)*.* Tahap pengerjaannya sama dengan tahap pengerjaan yang dilakukan untuk PT Abadi Media Raya dan PT Induk Media. Hal-hal yang perlu dilakukan adalah mengganti nama PT, tanggal, dan tahun

audit sesuai dengan perusahaan yang akan diaudit. Setelah format kertas kerja pemeriksaan telah selesai dibuat, tahap selanjutnya adalah meng-*input* akun-akun yang terdapat di *working trial balance* ke dalam kertas kerja pemeriksaan. Metode yang digunakan adalah dengan cara melakukan *link* akun-akun tersebut dari *working trial balance* ke dalam kertas kerja pemeriksaan. Contoh *audit working paper* yang telah dibuat:

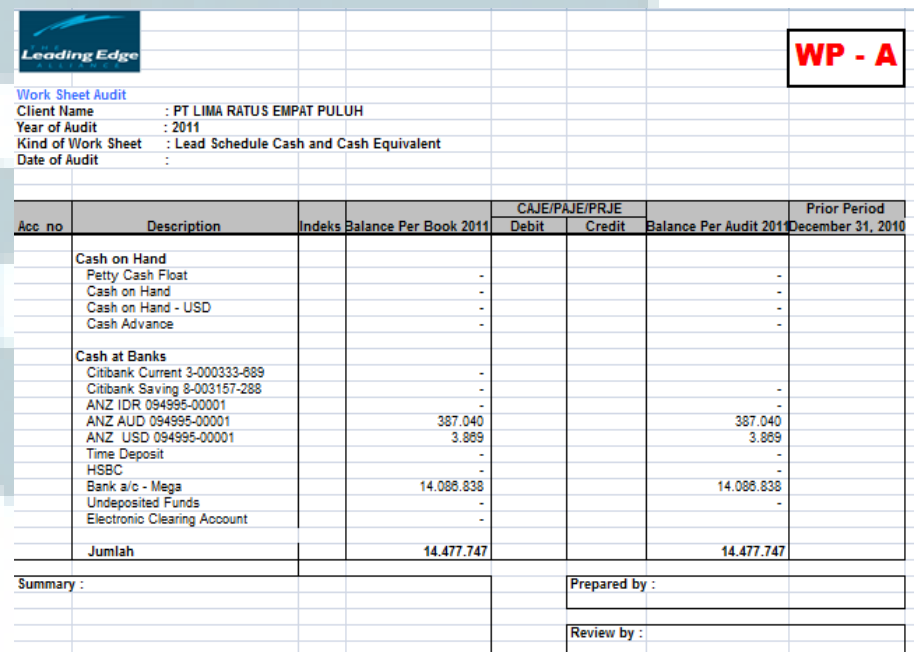

*Sumber: PT Lima Ratus Empat Puluh*

Gambar 3.26 Contoh *audit working paper* 

# **3.3.2. Kendala yang ditemukan**

3.3.2.1. Kendala yang ditemukan di PT Murah Indah

Dalam melakukan penyusunan dan perbaikan *draft projected financial statement* yaitu belum memahami format *draft* laporan keuangan yang sesuai dengan *standard* KAP Joachim Sulistyo dan Rekan.

### 3.3.2.2. Kendala yang ditemukan di PT Maju Jaya

Dalam melakukan penyusunan dan perbaikan *draft projected financial statement* terdapat saldo akun neraca PT Maju Jaya tidak *balance* karena adanya pembulatan. Misal: Total aset lancar sebesar 183.960.491.804. Seharusnya, jika dihitung manual, total aset lancar berjumlah 183.960.491.803.

# 3.3.2.3. Kendala yang ditemukan di PT Kencana Air

Dalam melakukan *review* masih banyak terdapat kesalahan penulisan kata dalam bahasa Inggris. Misalnya: *deferred* ditulis *deffered*, *useful lives* ditulis *useful lifes.* Selain itu, terdapat kalimat di dalam paragraf yang terpotong. Hal ini dikarenakan kolom yang digunakan untuk menulis sebuah paragraf tersebut terlalu kecil, sehingga kalimat yang berada di akhir paragraf terpotong.

# 3.3.2.4. Kendala yang ditemukan di PT Abadi Media Raya

- a. Pembuatan rekap PPh pasal 25 Terdapat nomor bukti penerimaan di Bukti Penerimaan Surat yang tidak jelas.
- b. *Vouching*

Terdapat beberapa angka yang terpotong pada *General Journal* klien. Hal ini terjadi karena kolom *amount* yang digunakan terlalu kecil sehingga terdapat angka yang terpotong. Misal: Pada *General Ledger, Prepaid Concession Rental* sebesar 565.582.000, pada saat dicocokan dengan *General Journal* klien dalam bentuk hasil *print,* angka terpotong menjadi 65.682.000.

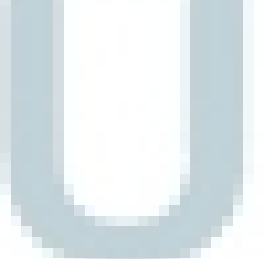

### 3.3.2.5. Kendala yang ditemukan di PT Induk Media

Dalam melakukan *vouching* terdapat beberapa angka yang terpotong pada *General Journal* klien. Hal ini terjadi karena kolom *amount* yang digunakan terlalu kecil sehingga terdapat angka yang terpotong. Misal: Pada *General Ledger, Prepaid Media Placement* sebesar 1.663.200.000, pada saat dicocokan dengan *General Journal* klien dalam bentuk hasil *print,* angka terpotong menjadi 663.200.000.

### **3.3.3. Solusi atas kendala yang ditemukan**

3.3.3.1. Solusi atas kendala yang ditemukan di PT Murah Indah Dalam melakukan penyusunan dan perbaikan *draft projected financial statement,* solusi yang dilakukan adalah mempelajari *standard* laporan keuangan KAP Joachim Sulistyo dan Rekan.

### 3.3.3.2. Solusi atas kendala yang ditemukan di PT Maju Jaya

Dalam melakukan penyusunan dan perbaikan *draft projected financial statement*, solusi yang digunakan adalah melakukan pengecekan akun-akun yang terdapat di neraca apabila terdapat pembulatan yang membuat saldo akun neraca menjadi tidak *balance.* 

# 3.3.3.3. Solusi atas kendala yang ditemukan di PT Kencana Air Dalam melakukan *review,* solusi yang dapat digunakan adalah memeriksa setiap kata dengan teliti agar tidak terdapat satu pun penulisan kata dalam bahasa Inggris yang

salah, serta memeriksa kelengkapan setiap paragraf yang ada apabila terdapat kalimat yang terpotong.

3.3.3.4. Solusi atas kendala yang ditemukan di PT Abadi Media Raya

a. Pembuatan rekap PPh pasal 25

Mengkomunikasikan kepada klien dan meminta klien untuk melakukan konfirmasi kepada KPP mengenai nomor bukti penerimaan yang tidak jelas.

# b. *Vouching*

Melakukan konfirmasi mengenai angka yang terpotong pada *General Journal* klien kepada manajemen.

3.3.3.5. Solusi atas kendala yang ditemukan di PT Induk Media Dalam melakukan *vouching*, solusi yang dapat digunakan adalah melakukan konfirmasi mengenai angka yang terpotong pada *General Journal* klien kepada manajemen.

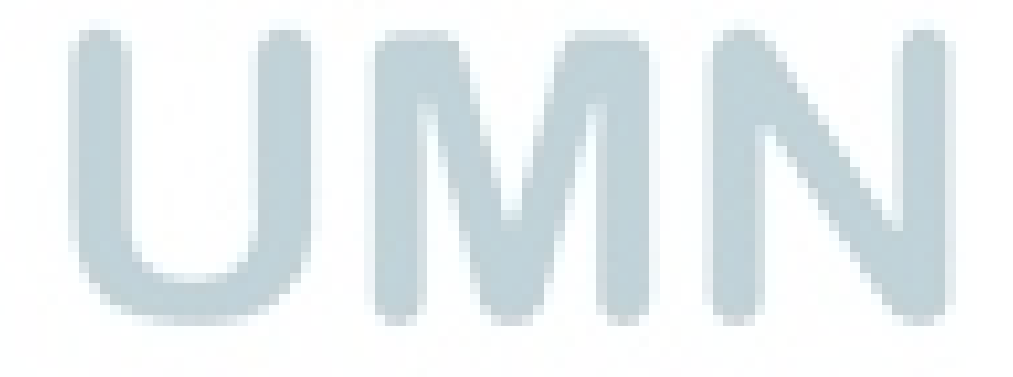

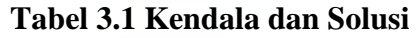

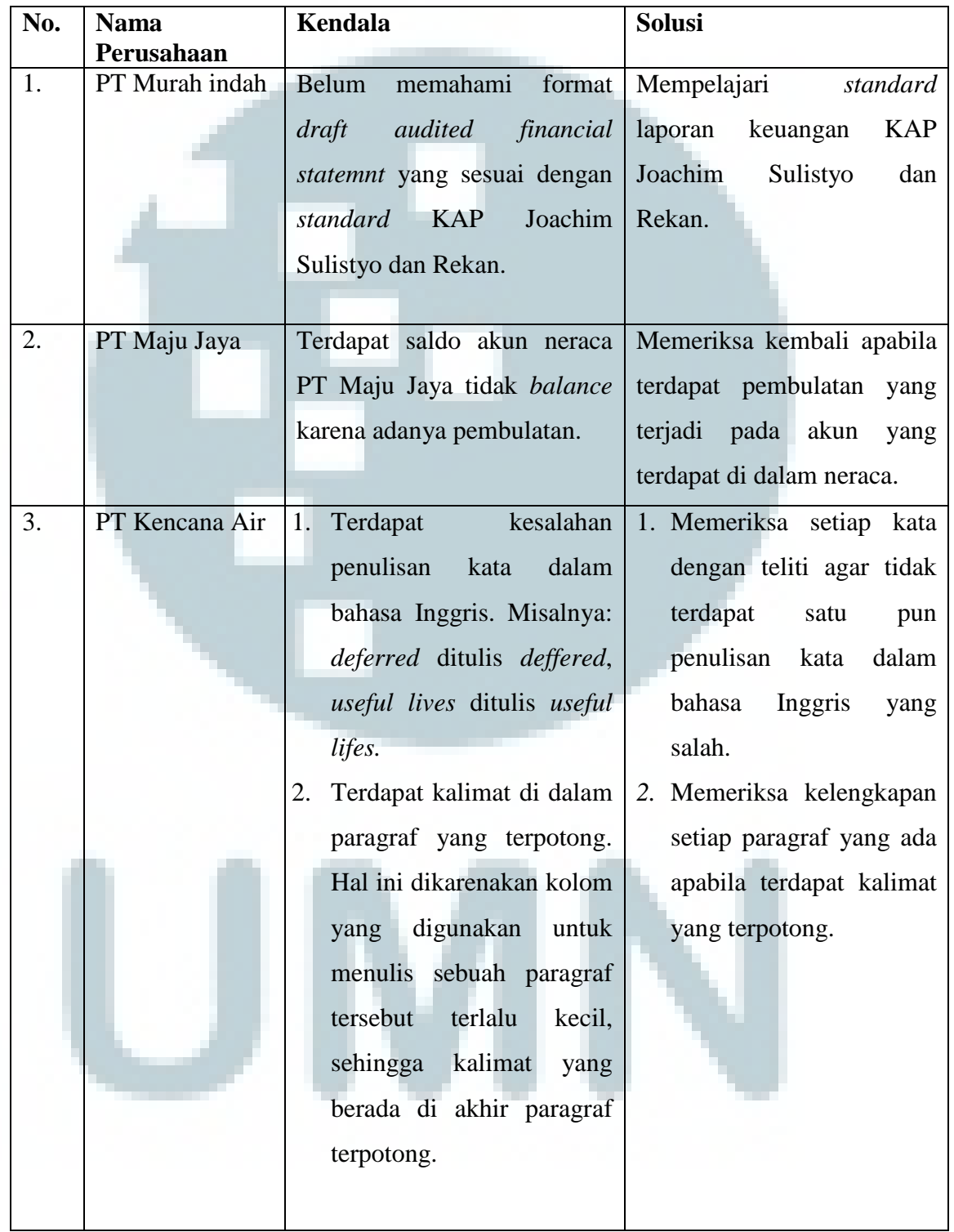

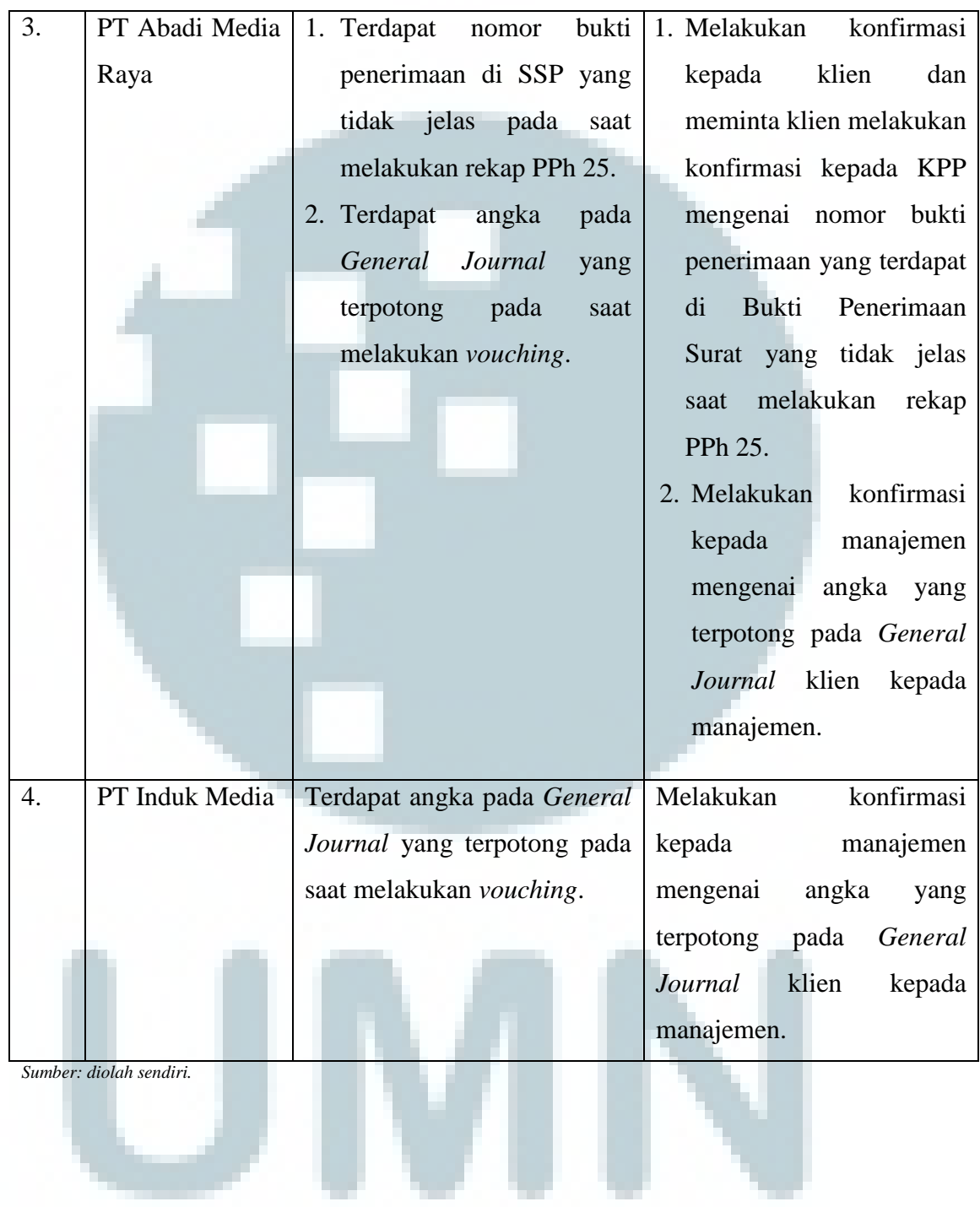